# Plotting on the Sphere

Grady Wright

#### Contents

- Longitude-Latitude plots
- Plots using the Hammer projection
- 3D plots on the sphere
- 3D Plots from triangulations:
- Vector fields
- Plots in Longitude-Latitude
- 3D plots on the sphere

In this tutorial we review some techniques for plotting scalar-vauled functions and vector fields on the surface of the sphere.

```
LW = 'linearidth'; lw = 1; FS = 'FontSize'; fs = 12;FC = 'FaceColor'; fc = [0.93 0.93 0.93]; EC = 'EdgeColor'; ec = 'none';vw = [70 25];
```
#### Longitude-Latitude plots

The sphere can, of course, be parameterized in spherical coordinates consisting of a longitudinal (or azimuthal) coordinate  $\lambda$  and latitudinal (or elevation) coordinate  $\theta$ . Here we use the Matlab convention that  $-\pi \leq \lambda \leq \pi$  and  $-\pi/2 \leq \theta \leq \pi/2$ . Since this is a logically rectangular coordinate system, we can use the standard surface plotting routines of Matlab to visualize a function. The first step is to create a "grid" of the domain:

```
res = 201;
lambda = linspace(-pi,pi,res);
theta = linspace(-pi/2,pi/2,ceil(res/2));[L,T] = meshgrid(lambda, theta);
```
Next we need a function defined on the sphere and sampled at the grid locations. We will use a combination of spherical harmonics  $Y_8^0$  and  $Y_8^7$ , which are available from the sphHarm function in the rbfsphere package:

 $f =$  sphHarm(8,0,L,T)+sphHarm(8,7,L,T);

We can visualize this function using pcolor as

```
pcolor(L,T,f);colorbar, shading interp, daspect([1 1 1]);
title('Pcolor plot of f in longitude-latitude')
```
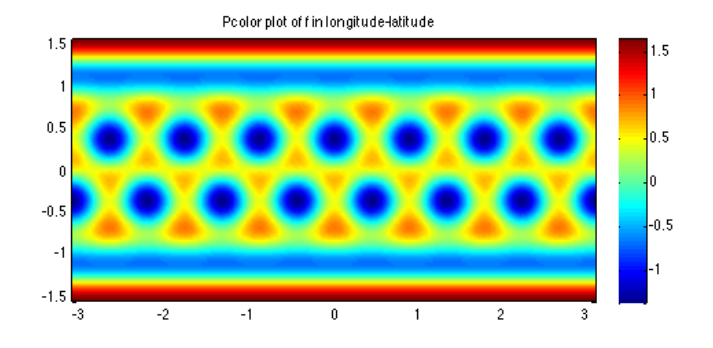

Alternatively, we can make a contour plot of the function with 12 contour lines as

```
lvls = 12;
contour(L,T,f,lvls,LW,lw);
colorbar, daspect([1 1 1]);
title('Contour plot of f in longitude-latitude')
```
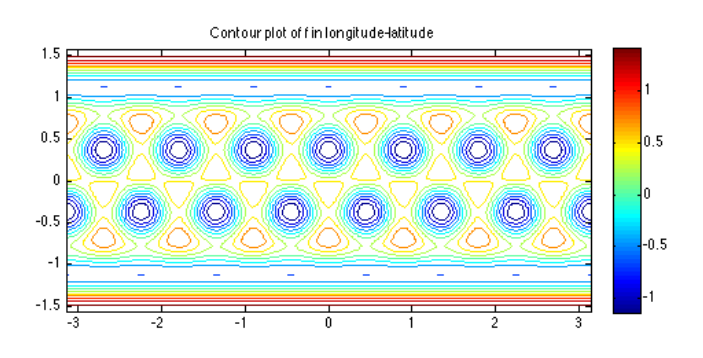

We can add in a plot of the coast lines of the land on Earth to plots in longitude

and latitude using the plotCoastLines function in the rbfsphere package.

```
hold on;
plotCoastLines(0,'k-');
title('Contour plot of f in longitude-latitude with coast lines')
hold off;
```
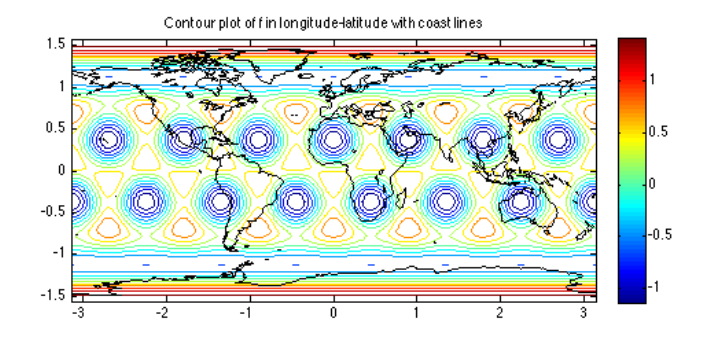

## Plots using the Hammer projection

Another common way to plot data on the sphere is using a Hammer projection of the sphere, which is a 2D projection developed by Ernst Hammer. To make a Hammer plot, the spherical coordinates first need to be mapped to the Hammer coordinates. This can be done using the sph2hammer function in the rbfsphere package. Then the function can be plotted using the pcolor as above.

```
[HX, HY] = sph2hammer(L,T);clf;
pcolor(HX,HY,f);
title('Plot of f using the Hammer projection')
colorbar, shading interp, daspect([1 1 1]);
```
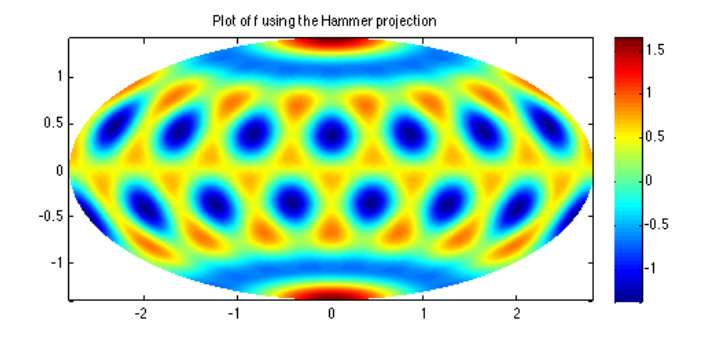

A contour plot can also be made in a straightforward manner in the Hammer projection and the land masses can be added to the plot by switching the plot type in the plotCoastLines function:

```
clf;
contour(HX,HY,f,lvls,LW,lw);
title('Contour plot of f using the Hammer projection')
colorbar, daspect([1 1 1]);
hold on;
plotCoastLines(2,'k-');
hold off;
```
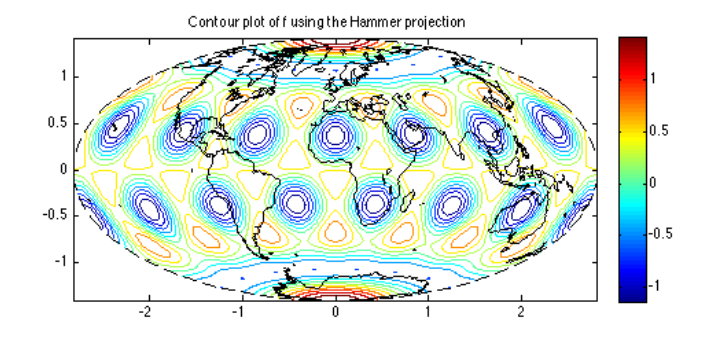

### 3D plots on the sphere

Plots in longitude-latitude or the Hammer projection do not quite give an accurate representation of a function on the sphere because of the unnatural "stretching" that occurs from mapping the surface of a 3D sphere to a 2D plane. A more natural way to view functions is instead directly on the surface of the sphere in 3D. To do this we must convert the spherical coordinates to Cartesian coordinates:

 $[X, Y, Z] =$  sph2cart $(L, T, 1)$ ;

Now the surf command can be used to produce the desired plot:

clf;  $surf(X,Y,Z,f);$ colorbar; shading interp; daspect([1 1 1]); axis tight; view(vw); title('3D Plot of f on the sphere')

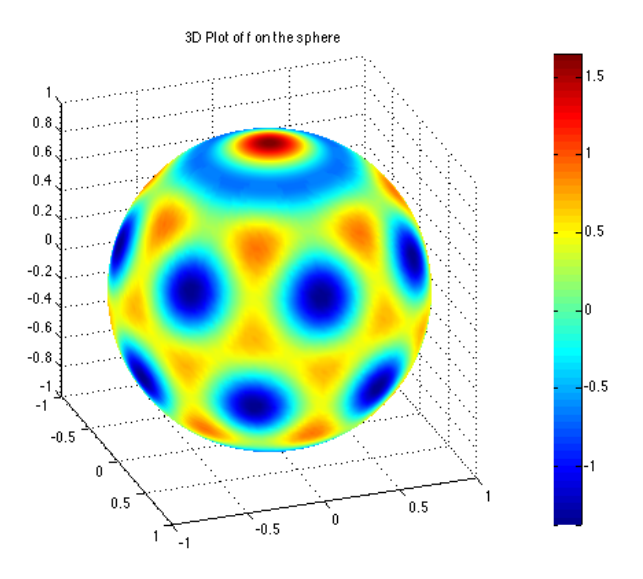

The land masses can also be included on this plot.

```
hold on;
plotCoastLines(1,'k-');
title('3D Plot of f on the sphere with coast lines')
hold off;
```
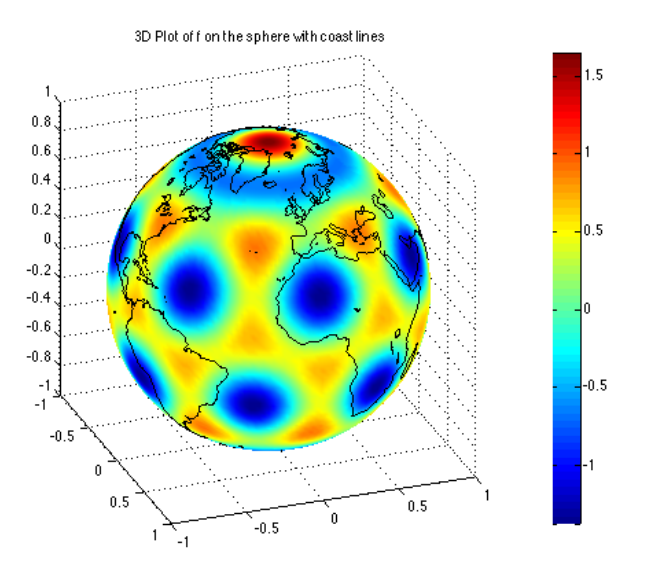

Drawing contours on the surface of the sphere is more tricky than just calling the contour function, but nevertheless can be done. The idea is to first compute

the contours in longitude-latitude, as above, and then map the contour lines to the sphere. Here is a code for doing this:

```
c_f = \text{contour}(L, T, f, \text{lvls});
[",cl] = size(c_f);
clf;
surf(X,Y,Z,FC,fc,EC,ec); % Create a solid sphere to plot the results on
hold on;
cmap = jet(lvls); % Colormap for the contours
k = 1;cnum = 1;
clvl = c_f(1,k);cmin = clvl;
while k < c1 % Draw each contour line.
  k1 = c_f(2,k);v = k+1:k+k1;xy = \cos(c_f(2,v)) \cdot \cos(c_f(1,v));yy = cos(c_f(2,v)).*sin(c_f(1,v));zv = sin(c_f(2,v));if c_f(1,k) \tilde{c} = clvl
       cnum = cnum+1;
       clvl = c_f(1,k);end
   plot3(xv,yv,zv,'-',LW,lw,'Color',cmap(cnum,:)), hold on;
   k = k+k1+1;end
title('3D Contour plot of f on the sphere')
colormap(cmap); colorbar; caxis([cmin clvl]);
axis tight; daspect([1 1 1]); view(vw);
```
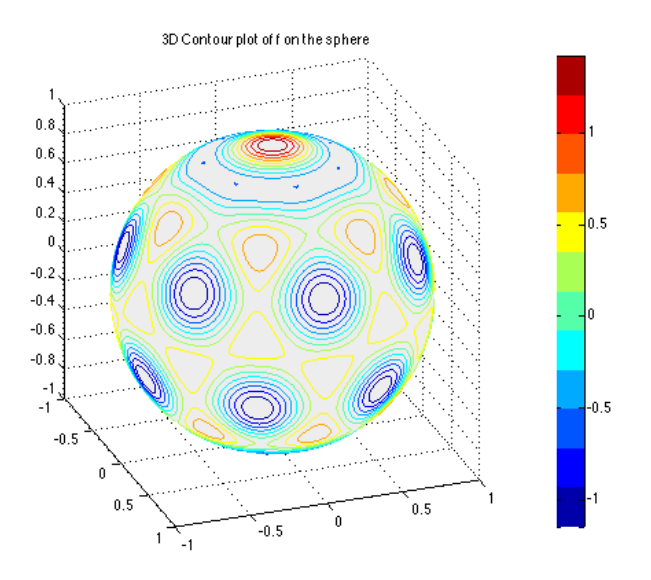

## 3D Plots from triangulations:

If the data is sufficiently sampled on the sphere and the sample points are quasiuniformly distributed, then a surface plot of the data can be obtained from a triangulation of the sample points. The function delaunaySph in the rbfsphere package can be used to compute a triangulation of the sample points and this can be combined with the trisurf command in Matlab to obtain a plot. We illustrate this below for N=10000 minimum energy sample sites.

```
clf;
x = getMinEnergyNodes(10000); z = x(:,3); y = x(:,2); x = x(:,1);f = sphHarm(8,0,x,y,z)+sphHarm(8,7,x,y,z); % resample f at new points
tri = delaunaySph([x y z]);trisurf(tri,x,y,z,f);
title('3D Plot of f on the sphere from a triangulation')
shading interp; axis tight; daspect([1 1 1]); view(vw);
```
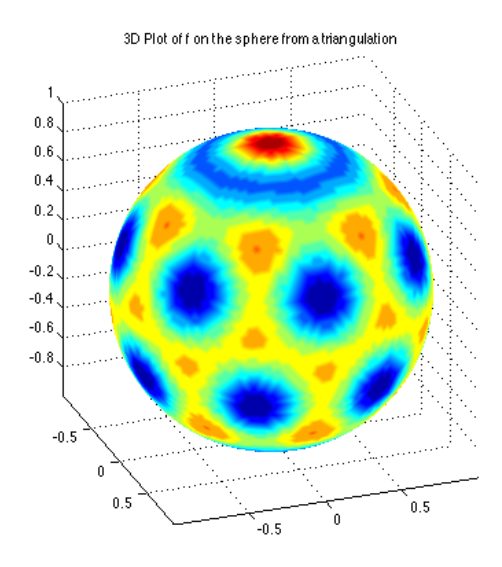

## Vector fields

Vector fields tangent to the sphere, such as the horizontal wind field, can also be plotted rather easily in Matlab using the quiver and quiver3 function. Unlike the pcolor, surf, and contour commands used above, the quiver functions does not require the input data be sample on a logically rectangular grid. So for the examples below we will use sample points from the minimum energy nodes:

 $x = getMinEnergyNodes(43^2);$  $[lambda, theta] = cart2sphm(x);$ 

### Plots in Longitude-Latitude

If the vector field is defined with respect to the the spherical coordinates system then a 2D plot of the vector field can be made using the quiver function. Consider the following vector field corresponding to solid body rotation with the rotation axis set at 45 degrees from the polar axis of the sphere:

alpha =  $pi/4$ ; u = -(cos(theta)\*cos(alpha)-sin(theta).\*sin(lambda).\*sin(alpha)); v = cos(lambda).\*sin(alpha);

A plot of this vector field can be made using

```
clf;
quiver(lambda,theta,u,v,'b-',LW,lw);
title('Plot of vector field (u,v) in longitude-latitude')
axis tight; daspect([1 1 1]);
```
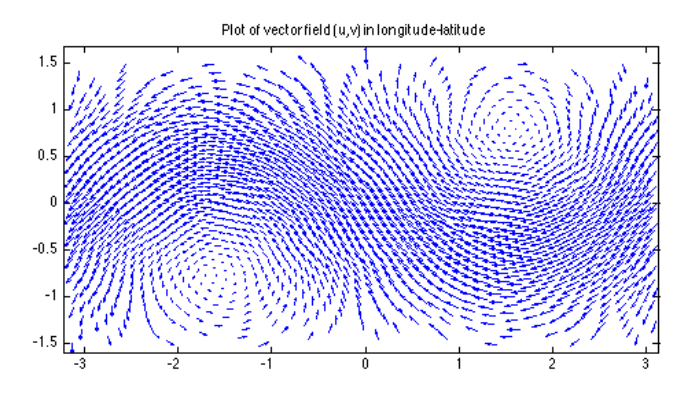

#### 3D plots on the sphere

Plots of vector fields on the surface of the sphere can be made using the quiver 3 function. To make these plots, however, the vector field must be expressed with respect to the Cartesian coordinate system. The functions sphv2cartv and cartv2sphv in the rbfsphere package provide an easy way to switch between the spherical coordinate and Cartesian coordinate representations of the fields.

 $[x,y,z,u,v,w] =$  sphv2cartv(lambda,theta,u,v);

On the sphere the vector field now looks like

```
clf;
surf(X,Y,Z,FC,fc,EC,ec); % Create a solid sphere to plot the results on
hold on;
quiver3(x,y,z,u,v,w,'b-'');
title('Plot of vector field (u,v,w) on the sphere')
axis tight; daspect([1 1 1]); view(vw);
```
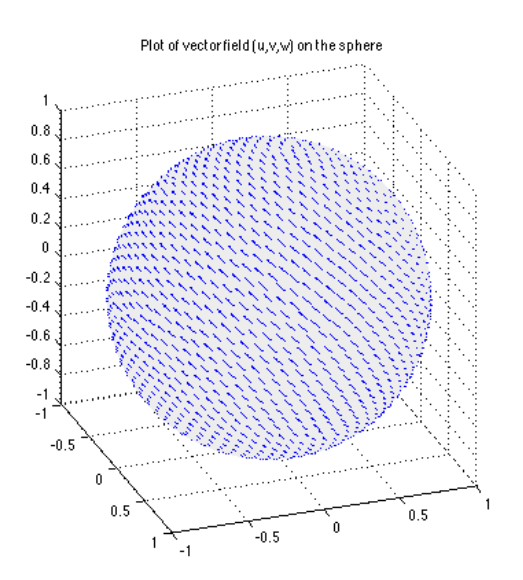